<span id="page-0-5"></span>**mi import wide —** Import wide-like data into mi

[Description](#page-0-0) [Menu](#page-0-1) [Syntax](#page-0-2) [Options](#page-0-3) [Remarks and examples](#page-1-0) [Also see](#page-2-0)

# <span id="page-0-0"></span>**Description**

mi import wide imports wide-like data, that is, data in which  $m = 0, m = 1, \ldots, m = M$ values of imputed and passive variables are recorded in separate variables.

<span id="page-0-1"></span>mi import wide converts the data to mi wide style and mi sets the data.

## **Menu**

<span id="page-0-2"></span>Statistics  $>$  Multiple imputation

## **Syntax**

mi import wide  $\left[\right. ,\right.$  *options*  $\left.\right]$ 

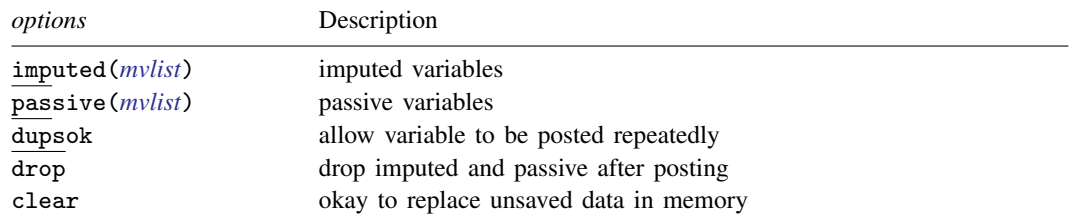

<span id="page-0-3"></span>See description of options below for definition of *mvlist*.

# **Options**

<span id="page-0-4"></span>imputed(*mvlist*) and passive(*mvlist*) specify the imputed and passive variables.

For instance, if the data had two imputed variables, x and y; x and y contained the  $m = 0$  values; the corresponding  $m = 1$ ,  $m = 2$ , and  $m = 3$  values of x were in x1, x2, and x3; and the corresponding values of y were in y1, y2, and y3, then the imputed() option would be specified as

 $imputed(x=x1 x2 x3 y=y1 y2 y3)$ 

If variable y2 were missing from the data, you would specify

 $imputed(x=x1 x2 x3 y=y1 y3)$ 

The same number of imputations must be specified for each variable.

dupsok specifies that it is okay if you specify the same variable name for two different imputations. This would be an odd thing to do, but if you specify dupsok, then you can specify

 $imputed(x=x1 x1 x3 y=y1 y2 y3)$ 

Without the dupsok option, the above would be treated as an error.

drop specifies that the original variables containing values for  $m = 1, m = 2, \ldots, m = M$  are to be dropped from the data once mi import wide has recorded the values. This option is recommended.

<span id="page-1-0"></span>clear specifies that it is okay to replace the data in memory even if they have changed since they were last saved to disk.

### **Remarks and examples** *n* **[stata.com](http://stata.com) stata.com**

The procedure to convert wide-like data to  $m$  i wide style is this:

- 1. use the unset data; see [D] [use](https://www.stata.com/manuals/duse.pdf#duse).
- 2. Issue the mi import wide command.
- 3. Use mi describe (see [MI] [mi describe](https://www.stata.com/manuals/mimidescribe.pdf#mimidescribe)) and mi varying (see [MI] [mi varying](https://www.stata.com/manuals/mimivarying.pdf#mimivarying)) to verify that the result is as you anticipated.
- 4. Optionally, use mi convert (see [MI] [mi convert](https://www.stata.com/manuals/mimiconvert.pdf#mimiconvert)) to convert the data to what you consider a more convenient style.

For instance, you have been given unset dataset  $\overline{w}$ . dta and have been told that it contains variables a, b, and c; that variable b is imputed and contains  $m = 0$  values; that variables b1 and b2 contain the  $m = 1$  and  $m = 2$  values; that variable c is passive (equal to  $a + b$ ) and contains  $m = 0$  values; and that variables c1 and c2 contain the corresponding  $m = 1$  and  $m = 2$  values. Here are the data:

```
. use https://www.stata-press.com/data/r18/wi
(mi prototype)
. list
```
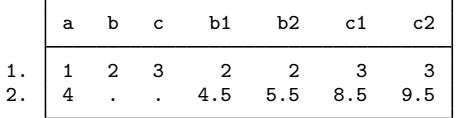

These are the same data discussed in [MI] [Styles](https://www.stata.com/manuals/mistyles.pdf#miStyles). To import these data, type

```
. mi import wide, imputed(b=b1 b2 c=c1 c2) drop
```
These data are short enough that we can list the result:

. list

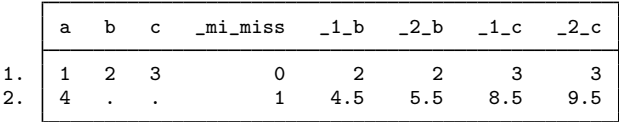

Returning to the procedure, we run mi describe and mi varying on the result:

```
. mi describe
Style: wide
       last mi update 23mar2023 17:15:24, 0 seconds ago
Observations:
  Complete 1<br>Incomplete 1
                         (M = 2 imputations)
   Total 2
Variables:
   Imputed: 2; b(1) c(1)
   Passive: 0
   Regular: 0
   System: 1; _mi_miss
   (there is one unregistered variable; a)
. mi varying
            Possible problem Variable names
           imputed nonvarying: (none)
           passive nonvarying: (none)
```
Perhaps you would prefer seeing these data in flong style:

```
. mi convert flong, clear
```

```
. list, separator(2)
```
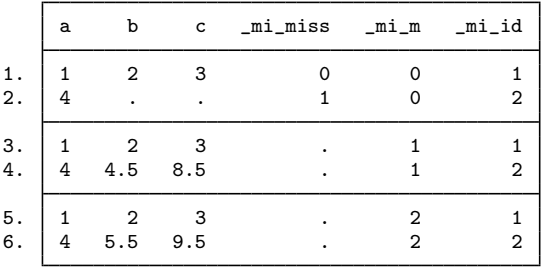

## <span id="page-2-0"></span>**Also see**

[MI] **[Intro](https://www.stata.com/manuals/miintro.pdf#miIntro)** — Introduction to mi

[MI] **[mi import](https://www.stata.com/manuals/mimiimport.pdf#mimiimport)** — Import data into mi

Stata, Stata Press, and Mata are registered trademarks of StataCorp LLC. Stata and Stata Press are registered trademarks with the World Intellectual Property Organization of the United Nations. StataNow and NetCourseNow are trademarks of StataCorp LLC. Other brand and product names are registered trademarks or trademarks of their respective companies. Copyright (c) 1985–2023 StataCorp LLC, College Station, TX, USA. All rights reserved.

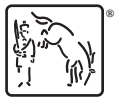

For suggested citations, see the FAQ on [citing Stata documentation](https://www.stata.com/support/faqs/resources/citing-software-documentation-faqs/).